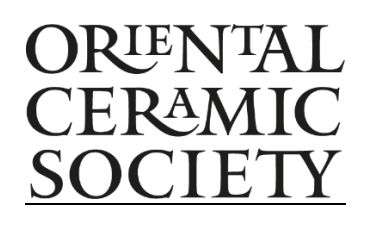

## Online Lecture Access

Links to our online lectures will be sent by email the day before the event.

You can test the link at any time, and for the first time you view an online lecture, we recommend do so as early as possible to make sure you can access the event without issue.

To view the lectures, simply click on the link before it is due to begin.

Your web-browser will open to this page:

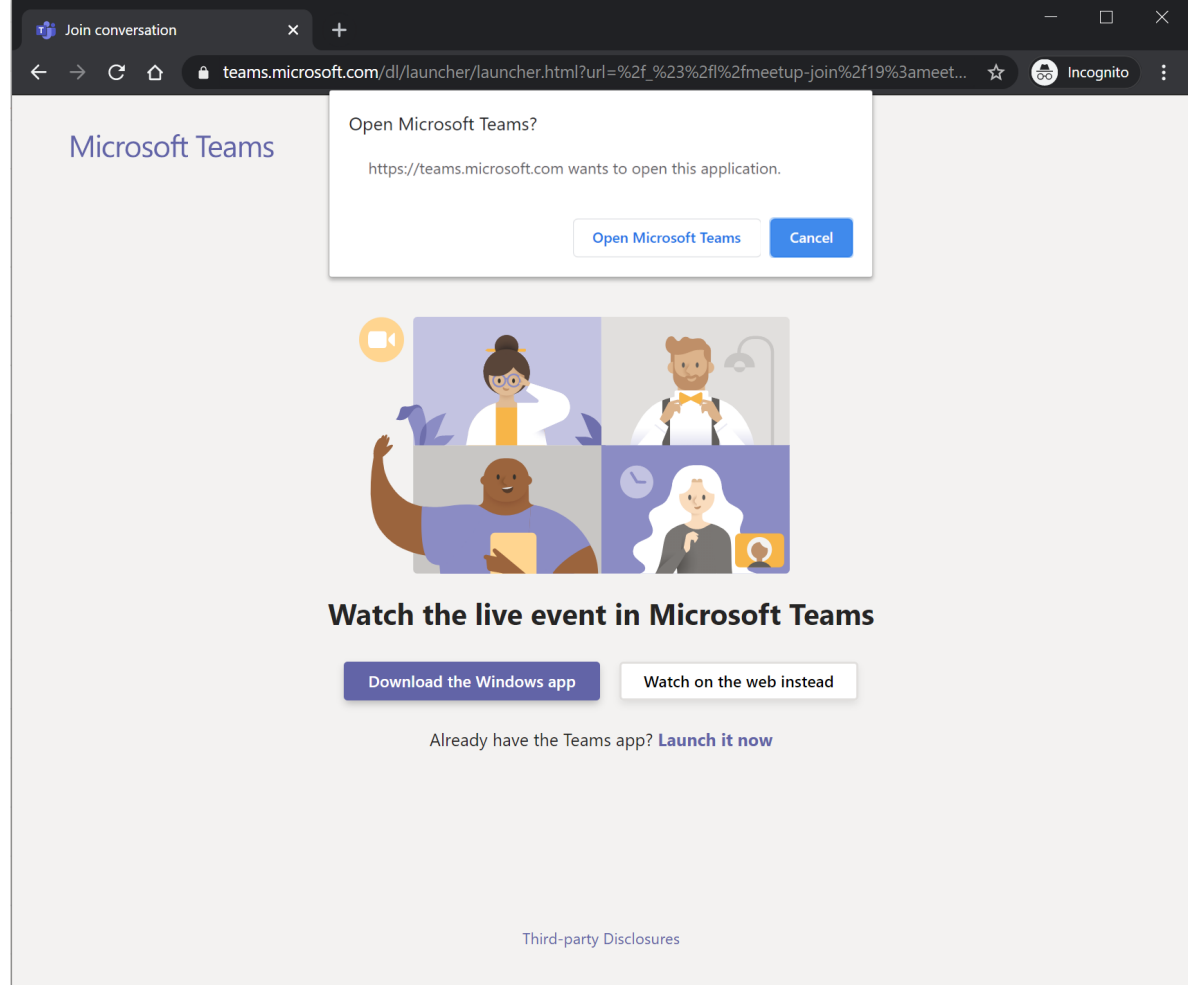

The lectures are run using Microsoft Teams. If you use this software, you can click 'open Microsoft Teams' if prompted by your browser, or 'Launch It Now' below.

If you don't use Microsoft Teams, it is not necessary to download and register for the software.

You can simply view the lecture in your browser by clicking 'Watch on the web instead'. This is the most straightforward viewing method and the process we would recommend.

After selecting 'watch on the web', this will be the next screen you see.

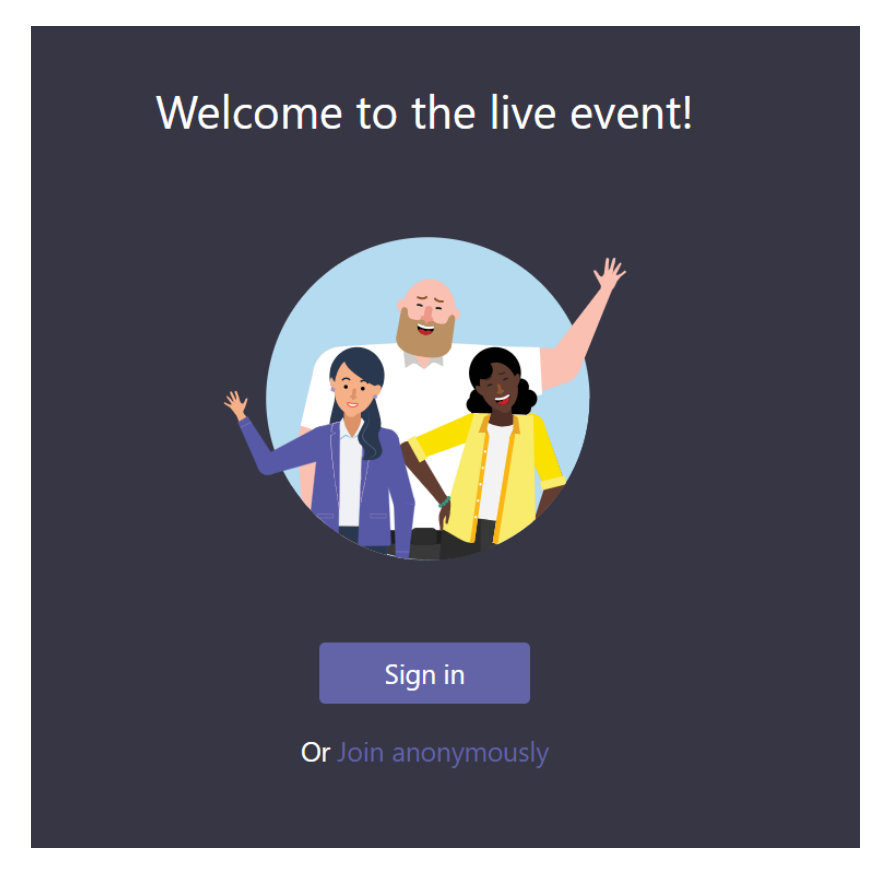

Again, if you don't use Microsoft Teams, click 'Join Anonymously'.

You will then open the event, where the lecture will show once it has begun. If you have reached the below page, everything is working as it should and you can simply return here shortly before the lecture is due to begin.

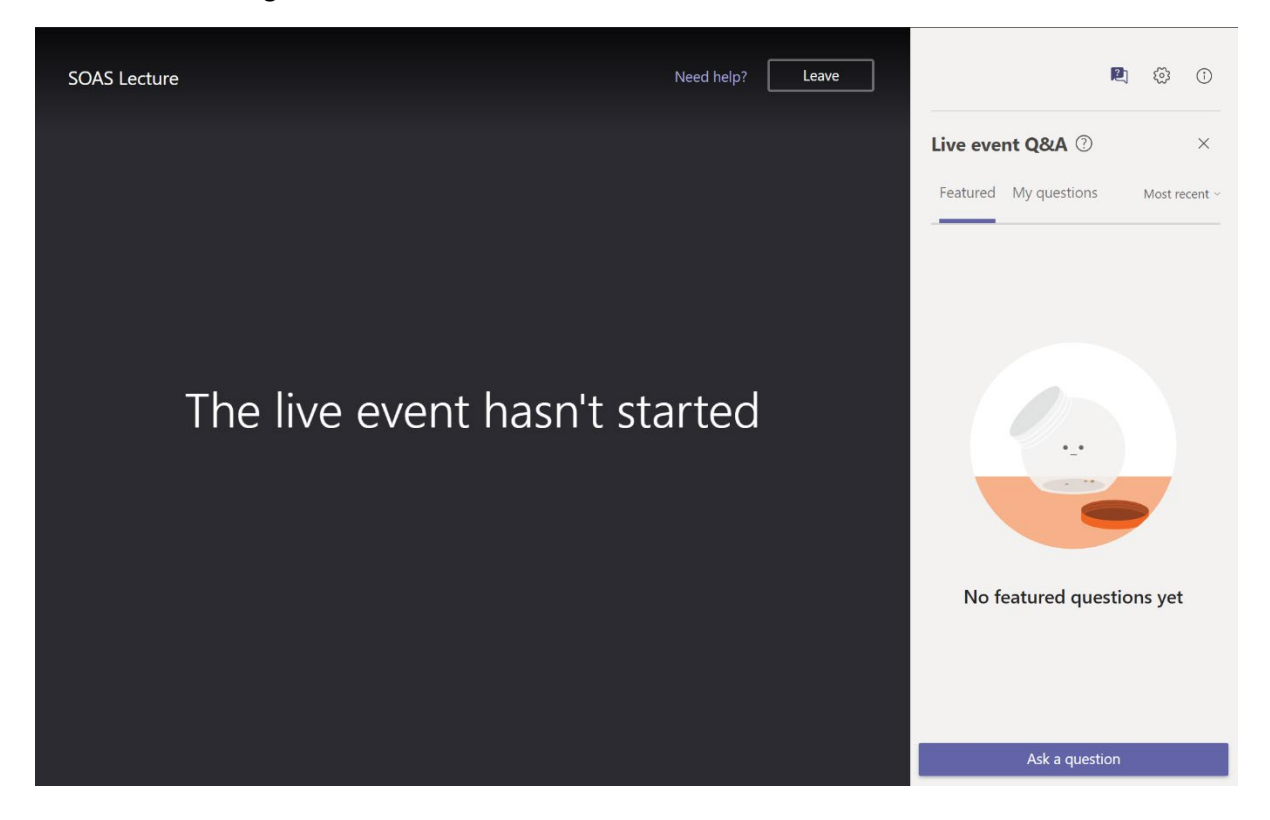

The Q&A Panel will show on the right-hand side.

In order to submit a question to the lecturer, simply click 'Ask a Question' on the bottom right.

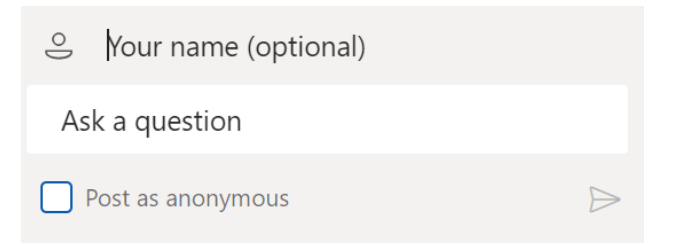

You can enter your name, if you wish, and then type and submit your question using the arrow on the bottom right. Or you can submit your question anonymously by ticking the box.

Questions will usually be addressed at the end of the session. Our lecturers will try and answer as many questions as possible, but may be limited by their available time.

You can close the Q&A panel at any time, in order to see the lecture in full-view, by clicking the cross on the top-right. You can then re-open the panel by clicking the Q&A button (below), again on the top right.

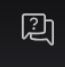

**Please Note**: For those using Apple computers, there seems to be a complication viewing Teams Events in Safari. Please see instructions below on how to resolve this, but it may be simpler to use a different browser, such as Chrome or Firefox, or the Teams software.

## Teams preview won't open in Safari

Safari 11.0 uses Intelligent Tracking Prevention to block third-party tracking cookies. Because of the way Intelligent Tracking Prevention categorizes cookies, login.microsoftonline.com gets lumped into this category (even though login.microsoftonline.com is not a tracking domain), and Microsoft Teams is prevented from opening.

If you want to use Teams in Safari while Safari browser support is in preview, go to Preferences > Privacy and uncheck the Prevent cross-site tracking setting. Then, close your browser and navigate back to teams.microsoft.com in Safari.

## Notes:

- Changing this setting may impact your experience on other websites.
- Once Safari is fully supported for Teams, you will no longer need this workaround.

When you're done using Teams in Safari, go to Preferences > Privacy and check the Prevent cross-site tracking setting again.

If you have any questions or technical issues, please email Patrick on:

[eventshost@orientalceramicsociety.org.uk.](mailto:eventshost@orientalceramicsociety.org.uk)